# **fuzzysearch Documentation**

*Release 0.3.0*

**Tal Einat**

June 30, 2015

#### Contents

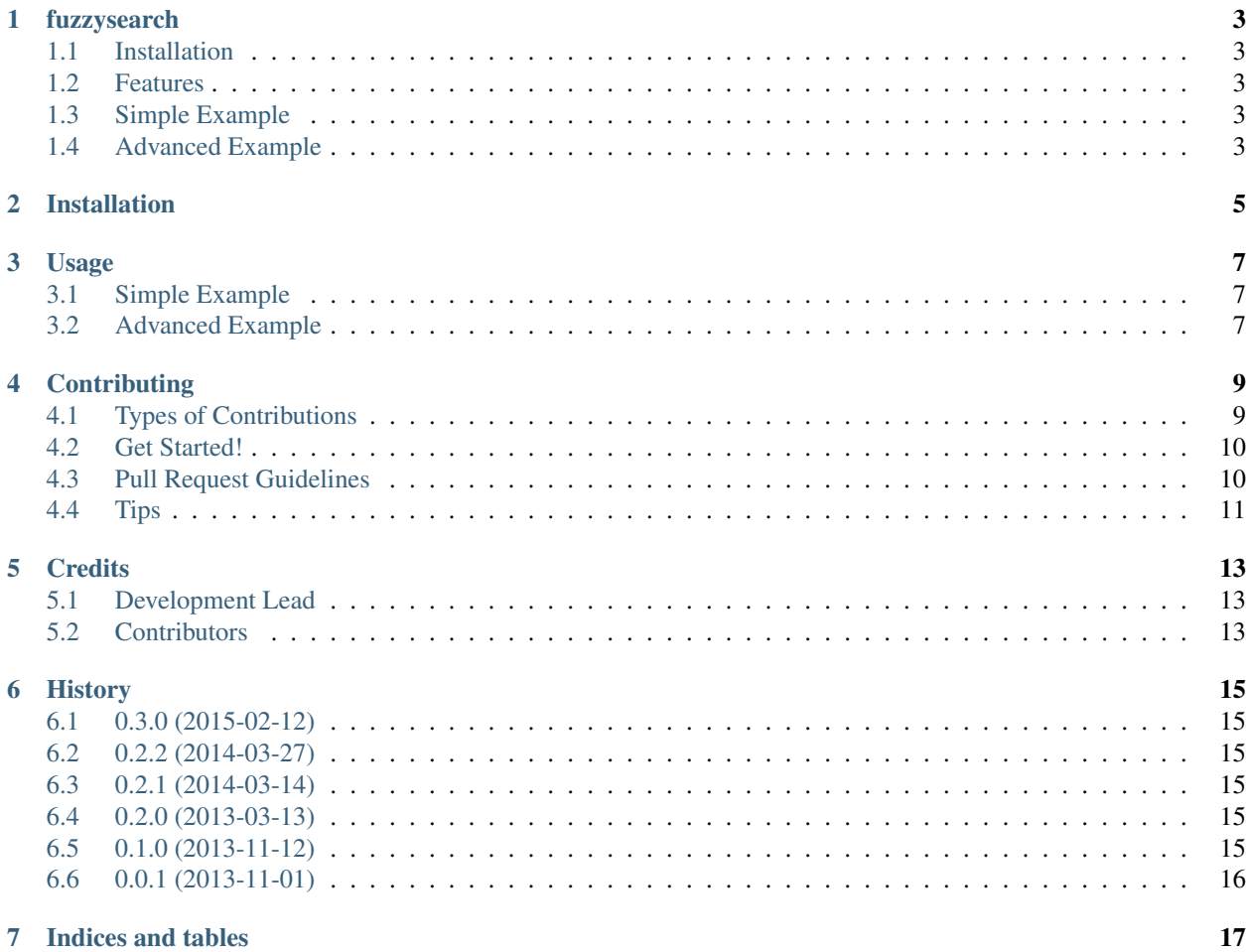

Contents:

### **fuzzysearch**

<span id="page-6-0"></span>fuzzysearch is useful for finding approximate subsequence matches

- Free software: MIT license
- Documentation: [http://fuzzysearch.rtfd.org.](http://fuzzysearch.rtfd.org)

# <span id="page-6-1"></span>**1.1 Installation**

Just install using pip:

\$ pip install fuzzysearch

# <span id="page-6-2"></span>**1.2 Features**

- Fuzzy sub-sequence search: Find parts of a sequence which match a given sub-sequence up to a given maximum Levenshtein distance.
- Set individual limits for the number of substitutions, insertions and/or deletions allowed for a near-match.
- Includes optimized implementations for specific use-cases, e.g. only allowing substitutions in near-matches.

# <span id="page-6-3"></span>**1.3 Simple Example**

You can usually just use the *find\_near\_matches()* utility function, which chooses a suitable fuzzy search implementation according to the given parameters:

```
>>> from fuzzysearch import find_near_matches
>>> find_near_matches('PATTERN', 'aaaPATERNaaa', max_l_dist=1)
[Match(start=3, end=9, dist=1)]
```
# <span id="page-6-4"></span>**1.4 Advanced Example**

If needed you can choose a specific search implementation, such as *find\_near\_matches\_with\_ngrams()*:

```
>>> sequence = '''\
GACTAGCACTGTAGGGATAACAATTTCACACAGGTGGACAATTACATTGAAAATCACAGATTGGTCACACACACA
TTGGACATACATAGAAACACACACACATACATTAGATACGAACATAGAAACACACATTAGACGCGTACATAGACA
CAAACACATTGACAGGCAGTTCAGATGATGACGCCCGACTGATACTCGCGTAGTCGTGGGAGGCAAGGCACACAG
GGGATAGG''''
>>> subsequence = 'TGCACTGTAGGGATAACAAT' #distance 1
>>> max_distance = 2
>>> from fuzzysearch import find_near_matches_with_ngrams
>>> find_near_matches_with_ngrams(subsequence, sequence, max_distance)
[Match(start=3, end=24, dist=1)]
```
# **Installation**

<span id="page-8-0"></span>At the command line:

\$ pip install fuzzysearch

Installation should succeed even if building the C extensions fails. If not, you can force the installation to skip building the extensions:

\$ pip install fuzzysearch --noexts

### **Usage**

### <span id="page-10-1"></span><span id="page-10-0"></span>**3.1 Simple Example**

You can usually just use the *find\_near\_matches()* utility function, which chooses a suitable fuzzy search implementation according to the given parameters:

```
>>> from fuzzysearch import find_near_matches
>>> find_near_matches('PATTERN', 'aaaPATERNaaa', max_l_dist=1)
[Match(start=3, end=9, dist=1)]
```
# <span id="page-10-2"></span>**3.2 Advanced Example**

If needed you can choose a specific search implementation, such as *find\_near\_matches\_with\_ngrams()*:

```
>>> sequence = '''\
GACTAGCACTGTAGGGATAACAATTTCACACAGGTGGACAATTACATTGAAAATCACAGATTGGTCACACACACA
TTGGACATACATAGAAACACACACACATACATTAGATACGAACATAGAAACACACATTAGACGCGTACATAGACA
CAAACACATTGACAGGCAGTTCAGATGATGACGCCCGACTGATACTCGCGTAGTCGTGGGAGGCAAGGCACACAG
GGGATAGG'''
>>> subsequence = 'TGCACTGTAGGGATAACAAT' #distance 1
>>> max_distance = 2
>>> from fuzzysearch import find_near_matches_with_ngrams
>>> find_near_matches_with_ngrams(subsequence, sequence, max_distance)
[Match(stat=3, end=24, dist=1)]
```
# **Contributing**

<span id="page-12-0"></span>Contributions are welcome, and they are greatly appreciated! Every little bit helps, and credit will always be given. You can contribute in many ways:

# <span id="page-12-1"></span>**4.1 Types of Contributions**

#### **4.1.1 Report Bugs**

Report bugs at [https://github.com/taleinat/fuzzysearch/issues.](https://github.com/taleinat/fuzzysearch/issues)

If you are reporting a bug, please include:

- Your operating system name and version.
- Any details about your local setup that might be helpful in troubleshooting.
- Detailed steps to reproduce the bug.

#### **4.1.2 Fix Bugs**

Look through the GitHub issues for bugs. Anything tagged with "bug" is open to whoever wants to implement it.

#### **4.1.3 Implement Features**

Look through the GitHub issues for features. Anything tagged with "feature" is open to whoever wants to implement it.

#### **4.1.4 Write Documentation**

fuzzysearch could always use more documentation, whether as part of the official fuzzysearch docs, in docstrings, or even on the web in blog posts, articles, and such.

#### **4.1.5 Submit Feedback**

The best way to send feedback is to file an issue at [https://github.com/taleinat/fuzzysearch/issues.](https://github.com/taleinat/fuzzysearch/issues)

If you are proposing a feature:

- Explain in detail how it would work.
- Keep the scope as narrow as possible, to make it easier to implement.
- Remember that this is a volunteer-driven project, and that contributions are welcome :)

### <span id="page-13-0"></span>**4.2 Get Started!**

Ready to contribute? Here's how to set up *fuzzysearch* for local development.

- 1. Fork the *fuzzysearch* repo on GitHub.
- 2. Clone your fork locally:

\$ git clone git@github.com:your\_name\_here/fuzzysearch.git

3. Install your local copy into a virtualenv. Assuming you have virtualenvwrapper installed, this is how you set up your fork for local development:

```
$ mkvirtualenv fuzzysearch
$ cd fuzzysearch/
$ python setup.py develop
```
4. Create a branch for local development:

\$ git checkout -b name-of-your-bugfix-or-feature

Now you can make your changes locally.

5. When you're done making changes, check that your changes pass flake8 and the tests, including testing other Python versions with tox:

```
$ flake8 fuzzysearch tests
        $ python setup.py test
  $ tox
To get flake8 and tox, just pip install them into your virtualenv.
```
6. Commit your changes and push your branch to GitHub:

```
$ git add .
$ git commit -m "Your detailed description of your changes."
$ git push origin name-of-your-bugfix-or-feature
```
7. Submit a pull request through the GitHub website.

### <span id="page-13-1"></span>**4.3 Pull Request Guidelines**

Before you submit a pull request, check that it meets these guidelines:

- 1. The pull request should include tests.
- 2. If the pull request adds functionality, the docs should be updated. Put your new functionality into a function with a docstring, and add the feature to the list in README.rst.
- 3. The pull request should work for Python 2.6, 2.7, and 3.3, and for PyPy. Check [https://travis](https://travis-ci.org/taleinat/fuzzysearch/pull_requests)[ci.org/taleinat/fuzzysearch/pull\\_requests](https://travis-ci.org/taleinat/fuzzysearch/pull_requests) and make sure that the tests pass for all supported Python versions.

# <span id="page-14-0"></span>**4.4 Tips**

To run a subset of tests:

\$ python -m unittest tests.test\_fuzzysearch

# **Credits**

# <span id="page-16-1"></span><span id="page-16-0"></span>**5.1 Development Lead**

• Tal Einat [<taleinat@gmail.com>](mailto:taleinat@gmail.com)

# <span id="page-16-2"></span>**5.2 Contributors**

None yet. Why not be the first?

### **History**

### <span id="page-18-1"></span><span id="page-18-0"></span>**6.1 0.3.0 (2015-02-12)**

- Added C extensions for several search functions as well as internal functions
- Use C extensions if available, or pure-Python implementations otherwise
- setup.py attempts to build C extensions, but installs without if build fails
- Added  $-$ noexts setup.py option to avoid trying to build the C extensions
- Greatly improved testing and coverage

# <span id="page-18-2"></span>**6.2 0.2.2 (2014-03-27)**

- Added support for searching through BioPython Seq objects
- Added specialized search function allowing only subsitutions and insertions
- Fixed several bugs

# <span id="page-18-3"></span>**6.3 0.2.1 (2014-03-14)**

• Fixed major match grouping bug

# <span id="page-18-4"></span>**6.4 0.2.0 (2013-03-13)**

- New utility function find\_near\_matches() for easier use
- Additional documentation

# <span id="page-18-5"></span>**6.5 0.1.0 (2013-11-12)**

- Two working implementations
- Extensive test suite; all tests passing
- Full support for Python 2.6-2.7 and 3.1-3.3
- Bumped status from Pre-Alpha to Alpha

# <span id="page-19-0"></span>**6.6 0.0.1 (2013-11-01)**

• First release on PyPI.

**CHAPTER 7**

**Indices and tables**

- <span id="page-20-0"></span>• genindex
- modindex
- search